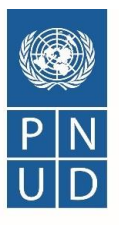

# **Acta de Conferencia Previa**

# **IAL 00087688/004-2021: Contratación de Programa de Pólizas de Seguros Corporativos para Hondutel, 10 Meses (año 2021)**

# **Proyecto 00087688 Transparencia en la Gestión Estratégica de Hondutel**

Con fecha 22 de enero de 2021 a las 10:00 am se llevó a cabo mediante la Plataforma Zoom, la conferencia previa correspondiente al proceso Invitación a Licitar No. IAL 00087688/004-2021: Contratación de Programa de Pólizas de Seguros Corporativos para Hondutel, 10 Meses (año 2021), contando con la presencia de delegados del Programa de las Naciones Unidas para el Desarrollo (PNUD), la Empresa Hondureña de Telecomunicaciones Hondutel y Compañías de Seguros interesadas.

### **Puntos tratados:**

- 1. Saludo, bienvenida y objetivo de la reunión a cargo de Verónica López, Asociada Adquisiciones del PNUD,
- 2. Presentación de los participantes a nivel de PNUD,
- 3. Lectura y explicación del documento de IAL/00087688/004-2021 específicamente en la Hoja de Datos.
- 4. Presentación del video Instructivo del Sistema E-Tendering Registro de Oferente
- 5. Presentación del video Instructivo del Sistema E-Tendering ¿Cómo visualizar licitaciones en curso y presentar ofertas?
- 6. Fecha límite para ingreso de solicitudes de aclaración.

### **Introducción:**

Luego de la bienvenida a los asistentes, se les informó que el objetivo de la reunión es dar a conocer el Proyecto y sus alcances, presentar a detalle el Documento Base de la Invitación a Licitar (IAL) del PNUD, brindar instrucciones respecto al uso de la Plataforma para presentación de ofertas denominada **eTendering,** así como dar respuesta a consultas relacionadas con este proceso de contratación.

### **Desarrollo:**

La reunión informativa inició con una explicación de los requerimientos y la forma de como presentar sus ofertas de acuerdo con lo establecido en el documento base (IAL); considerando los tiempos de consultas, formato de entrega de presentación de oferta entrega, informando a su vez que las consultas deben hacerse hasta el 25 de enero de 2021 hasta las 05:00 p.m, las que deben dirigirse al correo d[e adquisicionespnudhn@undp.org](mailto:adquisicionespnudhn@undp.org) y las respuestas a las solicitudes planteadas se les hará saber a través de correo electrónico, además de ser publicadas en la plataforma Etendering.

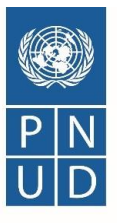

A continuación, se realizó la presentación por parte del PNUD del documento estándar de Invitación a Licitar haciendo énfasis en lo siguiente:

- a) La **Sección 1** "Carta de Invitación" y **Sección 2** "Instrucción para los Licitantes": son los lineamientos generales del PNUD y aplican a todos los procesos de IAL
- b) La **Sección 3** "Hoja de Datos de la Licitación (HdeD)": contiene las instrucciones y condiciones específicas para este proceso. Se procedió a la revisión a detalle de esta sección de las bases. Se hizo hincapié, que el tiempo que se solicita de validez de la oferta (120 días) lo tienen que mantener debido a que es una licitación, lo cual se considera un proceso más formal en relación con los otros que se publican en la página oficial.

Se les indicó que la garantía de oferta requerida debe ser entregada el día 4 de febrero de 2021, en un horario de 9:00 a.m. a 5:00 p.m. en el Edificio de las NNUU y de acuerdo con los siguientes montos:

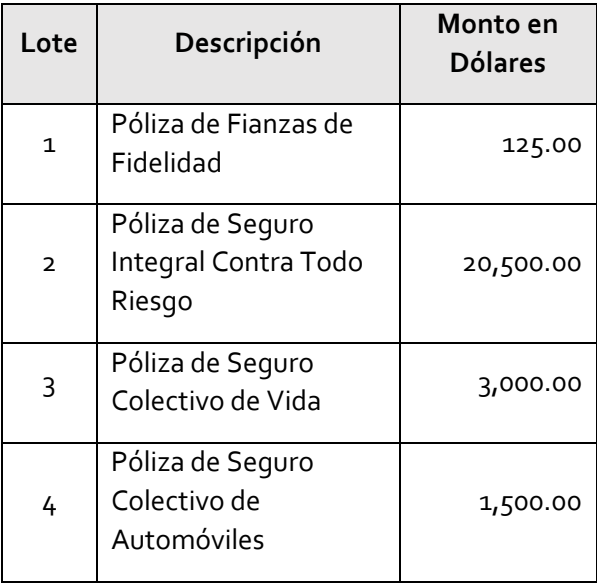

Además, se explicó que en el caso que el proveedor adjudicado se demore en la entrega, se impondrá la liquidación de daños y perjuicios Se impondrá como sigue: Porcentaje del precio del contrato por día de retraso: 0.33% diario por día de retraso, por ítem. Número máximo de días de retraso 30, después de los cuales el PNUD podrá rescindir el contrato.

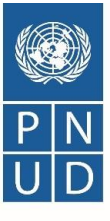

Haciendo énfasis, que se debe tener en cuenta que, para la presentación de consultas y de ofertas, mediante la plataforma eTendering la zona horaria del sistema es EDT (Nueva York). Lo cual significa que **No se aceptarán ofertas tardías sin tolerancia**. Además, se indicó que únicamente serán consideras las ofertas que son publicadas (estado *posted*) a través del sistema de eTendering del PNUD.

Si las ofertas se dejan en guardado, no se podrán ver lo que enviaron ni los precios. Para lo que ustedes deberán tener en cuenta que una vez que publicada su oferta, recibirán un correo electrónico de confirmación en la cuenta registrada. Dicho correo electrónico incluye un archivo PDF generado por el sistema, donde figura un resumen de su oferta con el listado de archivos adjuntos a la misma.

Las consultas únicamente se deben canalizar a través del correo electrónico: [adquisicionespnudhn@undp.org](mailto:adquisicionespnudhn@undp.org)

Se recalcó en que eviten publicar su oferta demasiado cerca de la fecha y hora límite de presentación, para evitar situaciones de los cuales requieran se les brinde soporte técnico y este no se les pueda dar debido a los diferentes horarios que se tienen con nuestra oficina principal en Copenhague

Se explicó cómo se debe ingresar por primera vez al sistema a través del siguiente link, siguiendo las instrucciones de la guía de usuario[: https://etendering.partneragencies.org.](https://etendering.partneragencies.org/) utilizando el usuario la contraseña que se detalla en el documento base. Y en caso de que ya se encuentren registrado, deberá ingresar a través del siguiente link: [https://etendering.partneragencies.org](https://etendering.partneragencies.org/)

Se explicó que deben presentar la documentación en formato de PDF debidamente firmados con un máximo de 60 caracteres, estos deben de venir libres de algún virus y no deben estar dañados. Es importante que los archivos de la oferta que se ingresen al Sistema estén debidamente ordenados, foliados, con su índice, legibles en su escaneo, con toda la documentación completa, incluidos los formularios debidamente llenos y firmados.

El reporte de la apertura pública de ofertas se enviará directamente desde el sistema eTendering a los licitantes que hayan publicado o sometido una oferta con éxito. Este reporte solo muestra la suma total de los valores ingresados por cada licitante en su oferta de precios y no indica ninguna clasificación, puntuación o ganador para el evento. Además, también recibirá una notificación con el desglose de todas las cifras ingresadas en la plataforma, que corresponden a la sumatoria de datos ingresados por los respectivos licitantes en el Sistema eTendering, así como los valores ingresados por cada oferente en el "Formulario F, Lista de Precios" adjunto a la oferta en formato PDF debidamente firmado por el funcionario autorizado por el Licitante. Lo anterior no significa que haya sido el ganador, debido a que este debe pasar a un proceso de revisión técnica y de precios

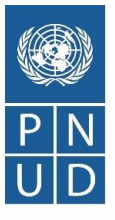

Con respecto a la Plataforma **eTendering**, se explicó que el Sistema está diseñado para facilitar el proceso de licitación del PNUD mediante la interacción en línea y mejorar la integridad y la transparencia de los procesos de licitación. También optimiza el proceso de adquisiciones ya que los licitadores al utilizar la Plataforma eTendering, pueden revisar los documentos de la licitación y recibir notificaciones automáticas del sistema cuando un evento (licitación) se haya modificado, es decir, cuando se publique un documento relacionado con la licitación (por ejemplo, Aclaratorias, Enmiendas, etc.) disminuyendo considerablemente el gasto de papel.

- c) **La Sección 4** "Criterios de Evaluación": establece las pautas bajo las cuales el equipo de evaluación deberá revisar y evaluar las ofertas de acuerdo con los requisitos de la IAL según los criterios a continuación respondiendo Sí/No:
- Oferta debidamente suscrita por el Representante Legal de la empresa del Licitante, identificado en el Formulario de Presentación de Oferta;
- Poder de Representación Legal debidamente autorizado;
- Presentación de Documentos de Oferta mínimos solicitados;
- Cumplimiento con el Plazo de Validez de la Oferta (mínimo 120 días calendario);
- No inclusión del licitante en los listados de proveedores inelegibles.
- d) La **Sección 5** "**Lista de Requisitos y Especificaciones Técnicas/Lista de Cantidades**)": contiene toda la información relacionada con la adquisición del bien con el cronograma de entrega
- e) La **Sección 6** "Formularios de Ofertas en entregables/Lista de verificación": contiene los formatos que deben ser presentados por los licitantes para la presentación de su oferta.

Respecto a los Formularios a ser presentados se realizó énfasis en los siguientes temas:

- a) Los formularios deben estar debidamente firmados por la persona autorizada y con el sello de la empresa, cuando así se solicite.
- b) El Formulario C "Formulario de Información de la Asociación en Participación, el Consorcio o la Asociación", solo debe ser completado por aquellas empresas que presenten su oferta en consorcio o en asociación con otra(s) empresa(s).
- c) El Formulario D "Formulario de Elegibilidad y Calificaciones"
- d) El Formulario E de "Oferta Técnica" deben indicar si cumple o no con lo solicitado para lo que podrán realizar un detalle de las razones del no cumplimiento,

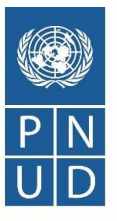

- e) El Formulario F: "Listado de Precios" es el formulario que se utiliza para la presentación de su oferta,
- f) Modelo de Orden de Compra y explicación del formulario de vendor

Seguidamente, se presentaron los videos instructivos para los proveedores con relación a los siguientes procedimientos en el Sistema eTendering:

a) Ingreso de perfil de Licitador, b) Procedimiento de Presentación de Ofertas.

Dichos videos están publicados en el siguiente enlace de la página web del PNUD Honduras, tal como se indica en el documento base de IAL:

<https://www.hn.undp.org/content/honduras/es/home/about-us/procurement.html>

Se recomendó seguir los pasos indicados en los videos y la guía antes descrita meticulosamente, para evitar errores que después no le permitirán completar el registro de su perfil o la presentación de su oferta y se emitieron las consideraciones generales siguientes, que se deben complementar con lo indicado en la Guía y los videos tutoriales mencionados:

- Preste debida atención a que el correo electrónico ingresado por su empresa esté correcto, para que pueda recibir las distintas notificaciones del sistema;
- Ingrese su oferta con suficiente tiempo de antelación, si enfrenta inconvenientes con el sistema en el último momento, no habrá posibilidad de brindarle soporte técnico.
- Las ofertas en eTendering se consideran presentadas y válidas solo si están en estado "Publicado" ("Posted"). Las ofertas en "Guardado para más adelante" ("Saved for later") no son aceptadas por el sistema como ofertas enviadas.
- Si necesita subir un gran número de archivos se sugiere comprimir los archivos en una carpeta ZIP y subir la carpeta en lugar de cada uno de los archivos individualmente. Puede subir diversas carpetas ZIP, pero, si lo hace, tenga en cuenta que el tamaño total de cada carpeta ZIP o archivo subido no puede superar los 45 MB.
- El nombre del archivo solo puede tener 60 caracteres como máximo.
- El nombre y la descripción del archivo no pueden contener caracteres especiales ni letras de otros alfabetos (Ejem: #\$). Solo pueden contener letras del alfabeto inglés.
- La Plataforma no permite la modificación de la oferta una vez que esta ha sido sometida en **eTendering.** En caso de que el Licitador necesite efectuar alguna corrección/modificación, deberá cancelar la oferta presentada e ingresar una nueva. Podrá

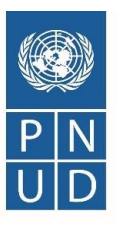

usar la opción de "copiar la oferta", siguiendo el procedimiento detallado en la "Guía para Licitadores de eTendering".

- Consultas o problemas con la Plataforma eTendering deben ser reportados al correo [adquisicionespnudhn@undp.org;](mailto:adquisicionespnudhn@undp.org)
- Se enfatizó que las ofertas únicamente serán aceptadas a través de la Plataforma eTendering, no se aceptarán por ningún otro medio de presentación.

Durante la lectura del documento no hubo consultas de orden administrativo y técnico por lo que se les indicó que de tener podrían realizarlas por correo electrónico.

Cierre de la reunión, en la que se agradeció a los participantes de las empresas interesadas.

**En la Ciudad de Tegucigalpa, M.D.C., a los 22 días del mes de enero del año 2021 siendo las 11:25 a.m.**